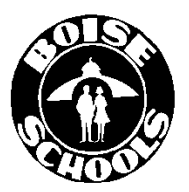

Dear Parents/Guardians,

Many of you have already heard about the Advanced Opportunities programs funded through the state of Idaho. These programs were previously known as 8 in 6, Dual Credit for Early Completers, MAP and Fast Forward. Starting July 1, 2016, the Advanced Opportunities programs changed and became one program called Fast Forward. With this new consolidation, all Idaho public school students in grades 7-12 will have access to \$4,125 to use toward overload classes (overload classes must be worth high school credit in order to be eligible for funding), dual-credit classes (cost of course fee only), college credit-bearing examinations (i.e. AP exams) and professional certificate examinations throughout their time in Idaho public schools.

**\*\*To access Advanced Opportunities funds, students/parents will need to follow these steps to register in the state portal (students must be 13 years of age or older to create an account. Any student under age 13 will need to register**

**through their school counselor):**

## **\*\*IF YOU DO NOT HAVE AN ACCOUNT IN THE STATE PORTAL – START HERE\*\* (Please do not create a duplicate account with another email address as it will cause your requests to be denied in the portal).**

Go to<https://advancedops.sde.idaho.gov/StudentEnrollment/StudentLogin>

- 1. Click on "new user"
- 2. Enter the following information:
	- a. State Edu. ID number (student ID #)
	- b. Your email address (you will need to use this email address every time you request funding, so use one you will remember and one you use frequently)
	- c. Create a password (one that you will remember)
	- d. Your full legal first and last name and your middle initial
	- e. Your birthdate and gender (if your birthday is June 5, 1998, enter 6/5/1998, not 06/05/1998)
	- f. Select **"Boise Independent District"**
	- g. Select your school
	- h. Check the "I have read"…box and click **"enroll new student"**
	- i. **Check your email and follow the steps to verify the account.** (This step is very important and is often missed)

## **\*IF YOU HAVE AN ACCOUNT CREATED IN THE STATE PORTAL – START HERE\***

- 3. When your account has been approved by the school, you will receive an email notification. Decide which course(s) you want to use your Advanced Opportunities funds for. Log back into the portal and complete the following steps:
- 4. Go to<https://advancedops.sde.idaho.gov/StudentEnrollment/StudentLogin>
- 5. Login **using the same email and password you created**
- 6. From the left side of the screen, select **"Apply for state aid"**
- 7. Select **"course "** or **"exam "** (whichever one you are accessing funds for)
- 8. From the drop-down menu select the following:
	- a. "Boise Independent District"
	- b. Your school (if taking AP or certification exams, please select the school where you the student will be taking the exam)
	- c. Your grade level
	- d. Course provider (BSU, CWI,…) or exam type (if applicable)
	- e. Course Name (i.e. ENGL 101 for English 101) or exam name
	- f. Number of credits if applicable (will auto populate)
	- g. Cost per credit if applicable (will auto populate)
	- h. Total course cost or exam cost if applicable (will auto populate)
	- i. County of resident if requested (i.e. "Ada" for Boise residents)
	- j. Requested reimbursement (enter requested amount)
	- k. Click submit course or exam
- 9. **DUAL CREDIT DEADLINE DATES FOR PORTAL:** Student registration dates are set at the state level. These were developed in collaboration with course providers and they are the dates for all dual credit institutions (i.e. BSU, CWI, NNU, U of I). The dates set in portal are listed below. These registration dates are FIRM. If the student has not requested funding for their concurrent/dual credit by the dates indicated below, the student will not be able to access Fast Forward funding and will need to pay for the credits on their own.

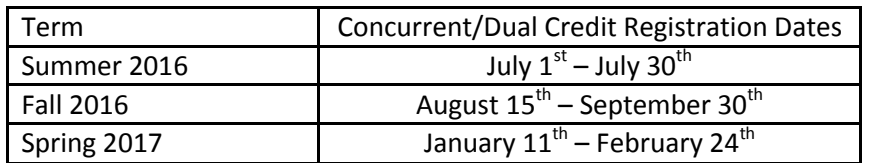

## **\*Each step will need to be repeated for each course or exam you are requesting funding.**

**\*Please be aware that colleges/universities will have a separate registration form that must be completed if the student is seeking college credit.**

For details and regulations regarding these programs, please visit the State Department of Education website at:

<http://www.sde.idaho.gov/student-engagement/advanced-ops/index.html> or see your student's school counselor.